# pCon.basket PRO

Simplify professional quote creation

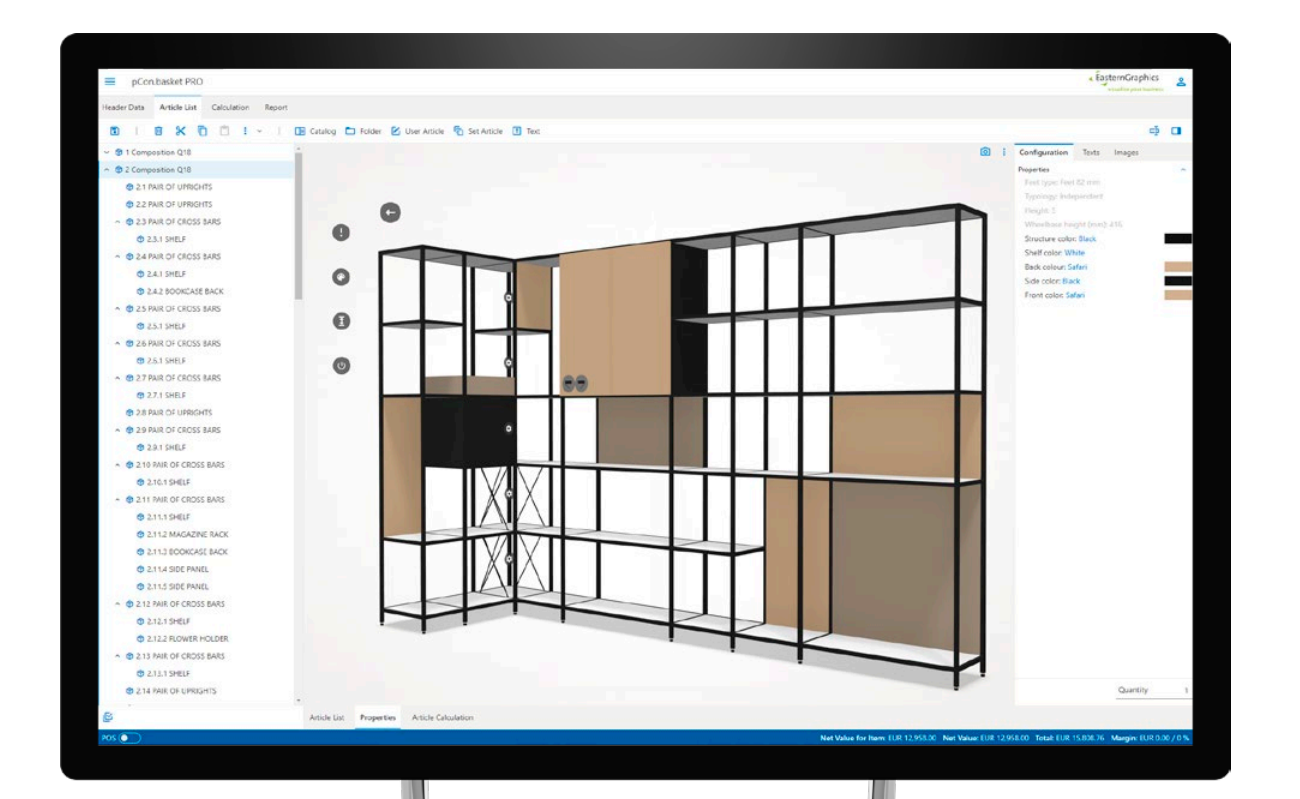

# **Embrace productivity and precision**<br>  $\begin{pmatrix} \boxed{\phantom{0}} \\ \boxed{\phantom{0}} \end{pmatrix}$  [Report](#page-29-0)

Every quotation must be uniquely structured to maximize the chances of sealing the deal.

Easily manage purchasing conditions, discounts, upcharges, and margins, balancing profit with speed and accuracy. pCon.basket PRO provides the necessary flexibility and features to optimize your sales process.

**Discover pCon.basket PRO!**

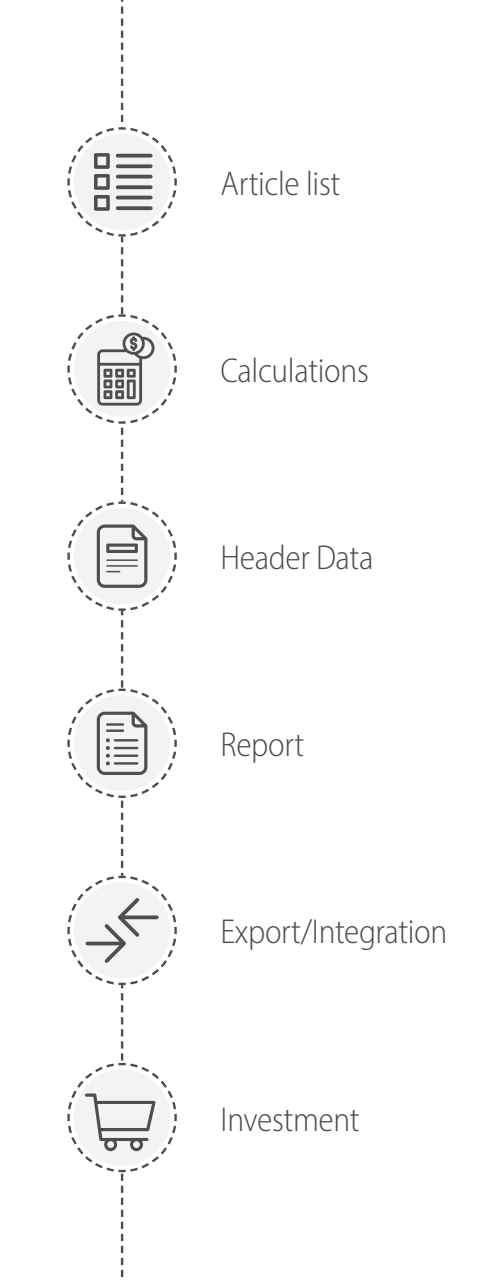

Hundreds of top manufacturers and specialized dealers have seamlessly integrated pCon.basket PRO into their daily operations, enhancing their work processes.

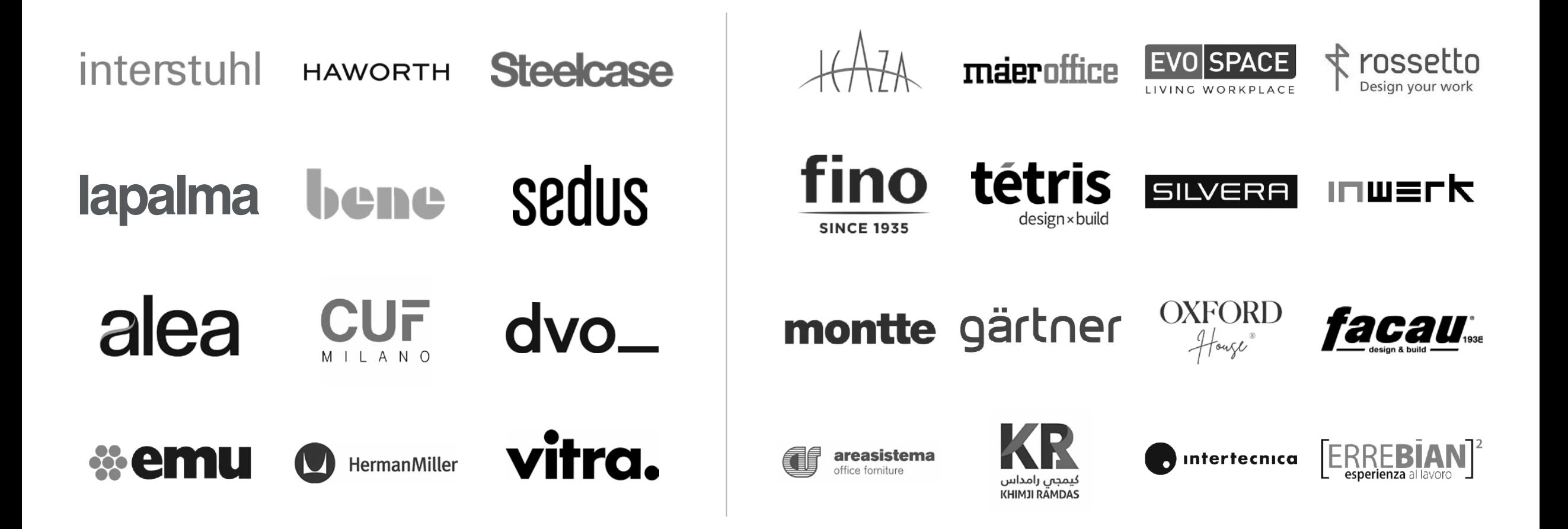

<span id="page-3-0"></span>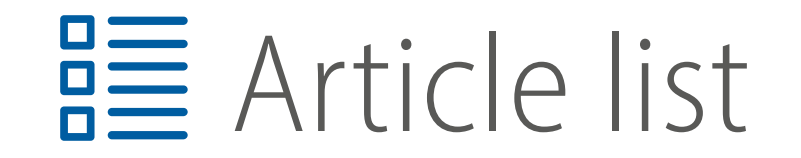

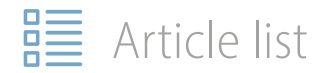

#### **More comprehensible quotes** 1.1.2 Reception 1.1.2 Reception 1.1.2 Reception 1.1.2 Reception 1.1.2 Reception 1.1.2 Reception 1.1.2 Reception 1.1

Create **folders** to organize articles by area or product typology.

Improve the clarity and readability of your quotes, making it easier for clients to navigate and understand the breakdown of costs – enhancing their decision-making process.

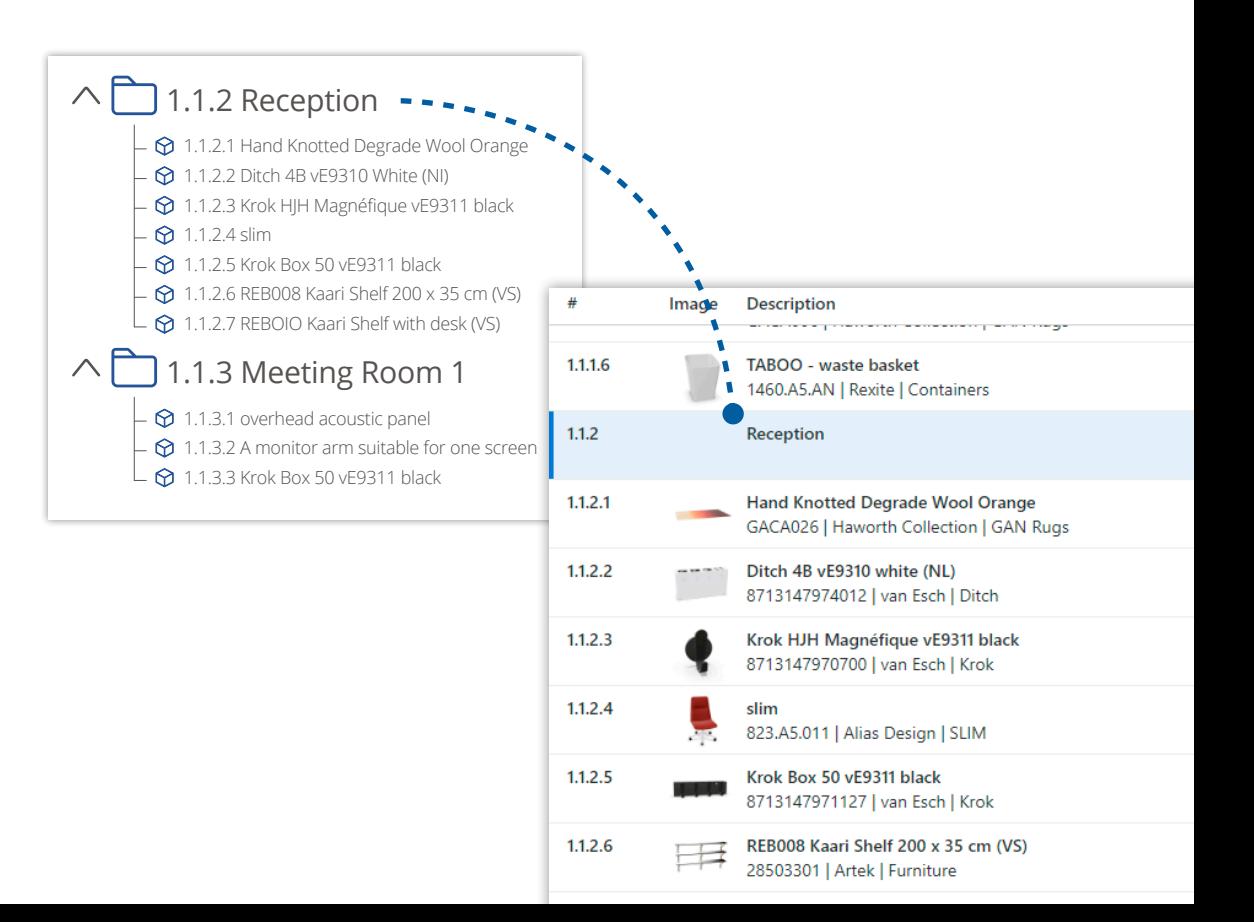

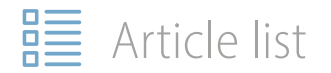

# **Intuitive quotations with wide images**  $\sqrt{1.1.2}$  Reception  $\cdots$

## Employ **full-width images** to

distinctly delineate each project area.

Accentuate key project spaces, creating an intuitive and engaging quote layout.

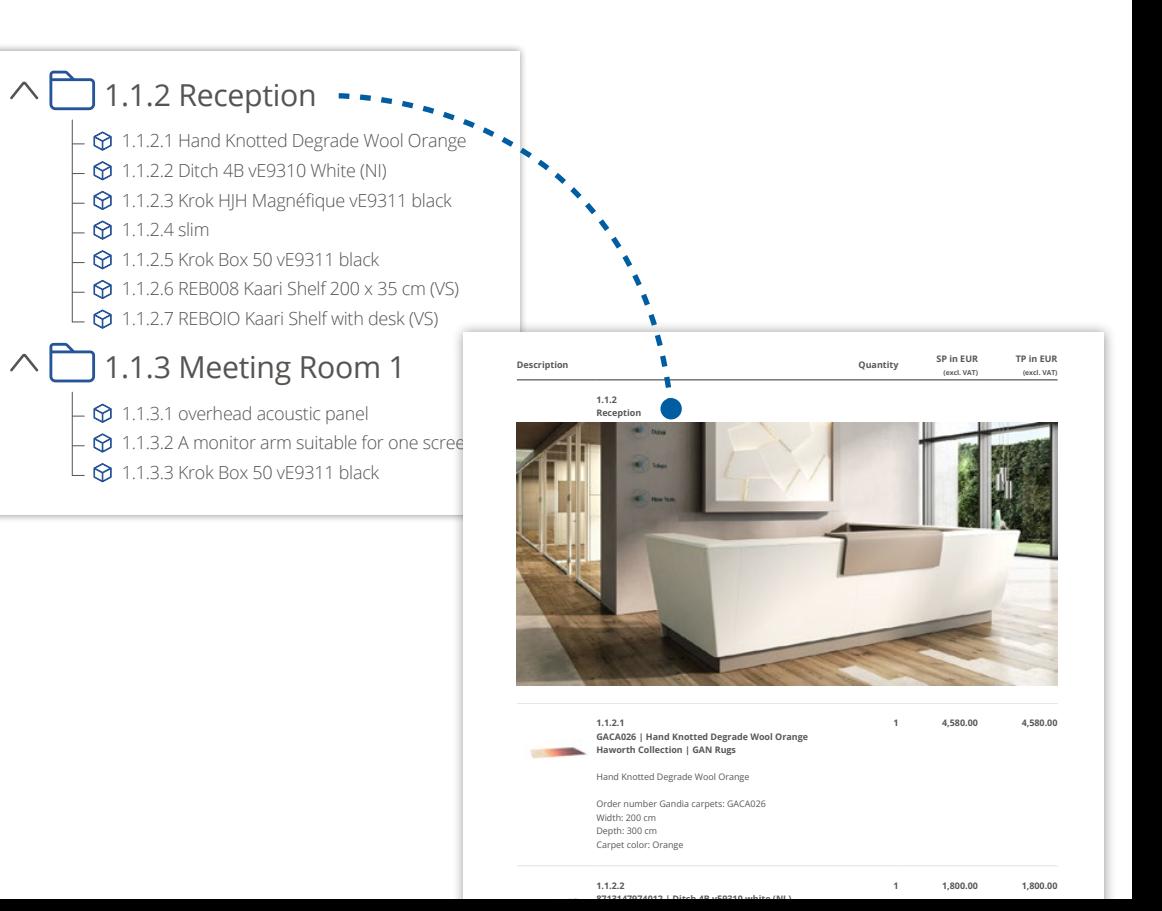

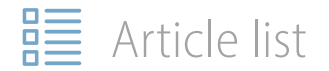

#### **Make it special**

Combine the flexibility of your own created articles to the power of configurable articles.

Effortlessly **convert any standard article** into a special one, or easily create a **new article** from scratch by adding an image, description and price.

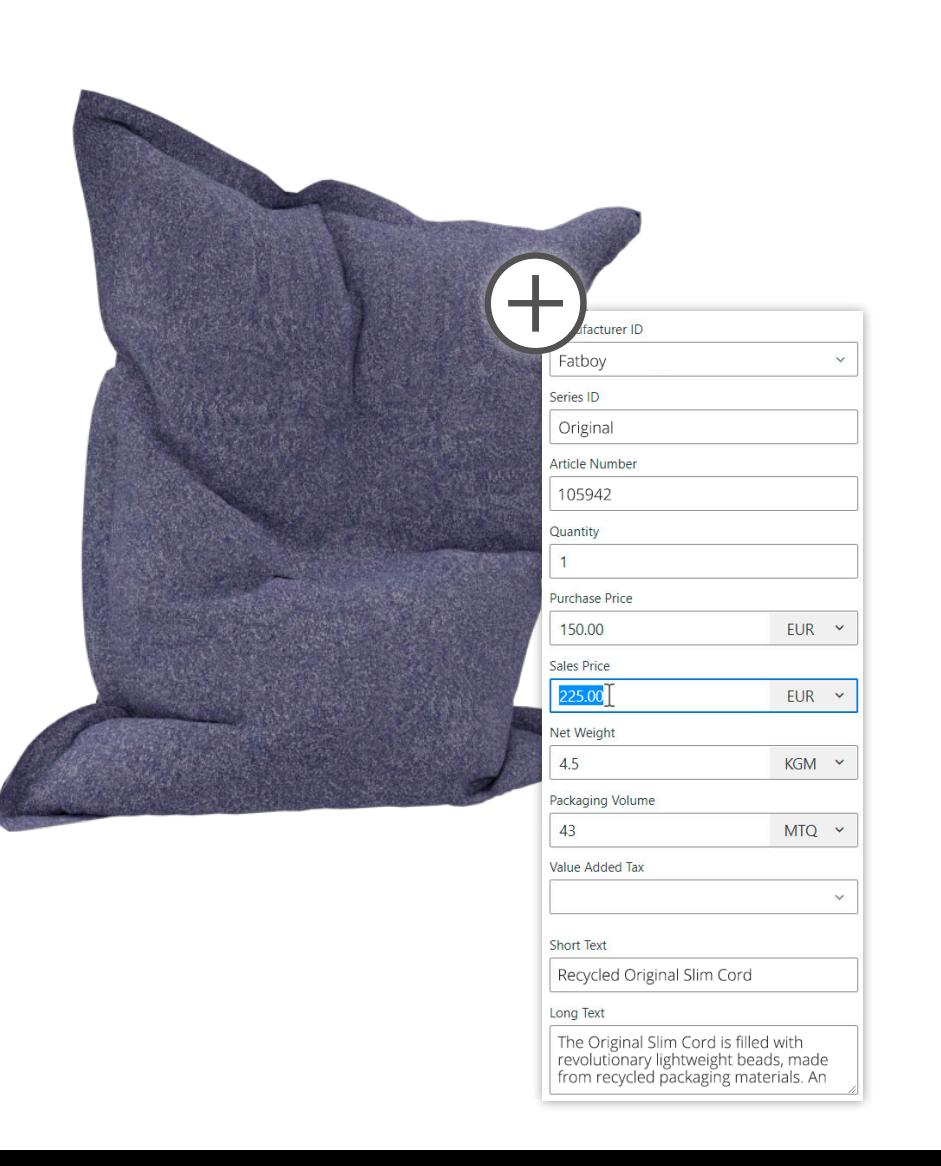

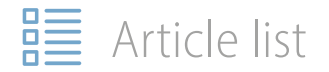

#### **Create your own catalogs**

Create personalized catalogs with your **frequently used products and services** .

Simply fill out an **Excel template** and load it to the cloud to seamlessly integrate it alongside existing manufacturer catalogs.

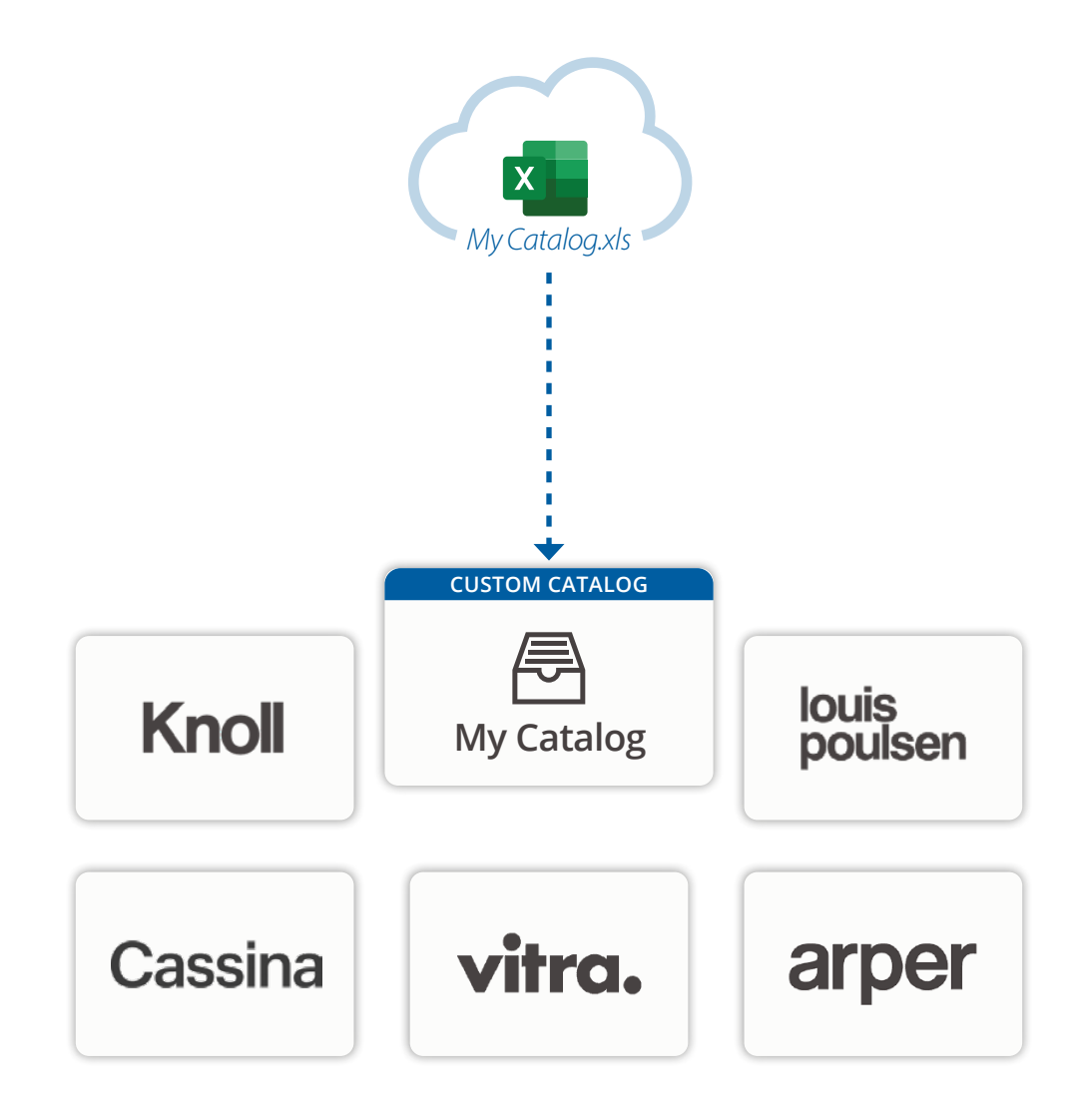

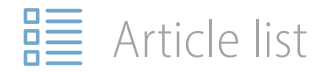

## **Hide product complexity**

Merge multiple articles into one **set article** to enhance quotation clarity and improve readability.

Ideal for **concealing the components**  of complex articles or when creating a **composition of products** that recurs throughout a project.

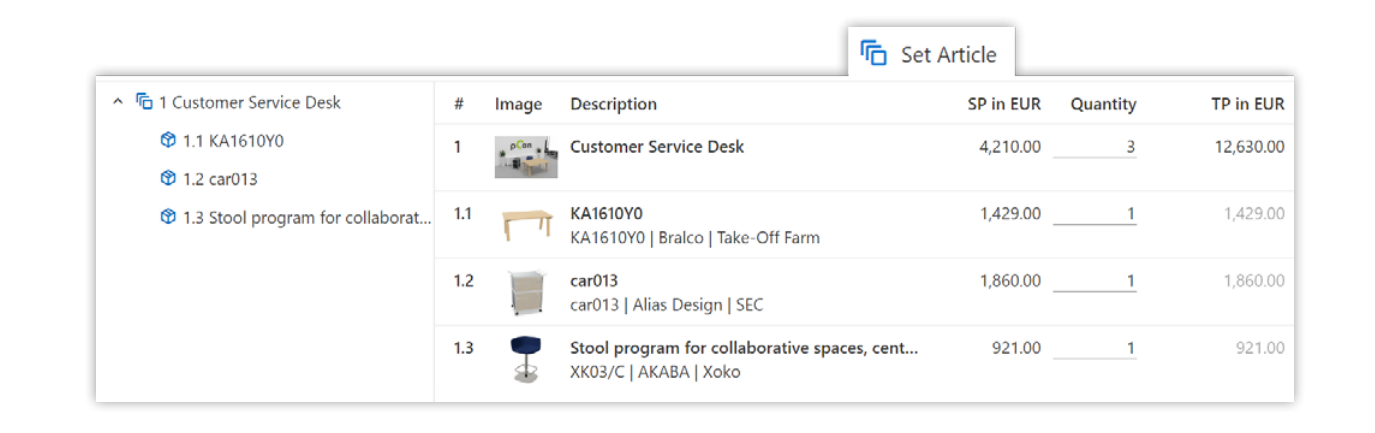

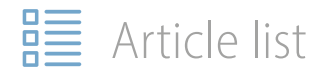

#### **Improve clarity with personalized descriptions**

Occasionally, manufacturer descriptions may be inadequate or unavailable in your desired language.

Effortlessly **modify or add your personalized text**, substituting the default content.

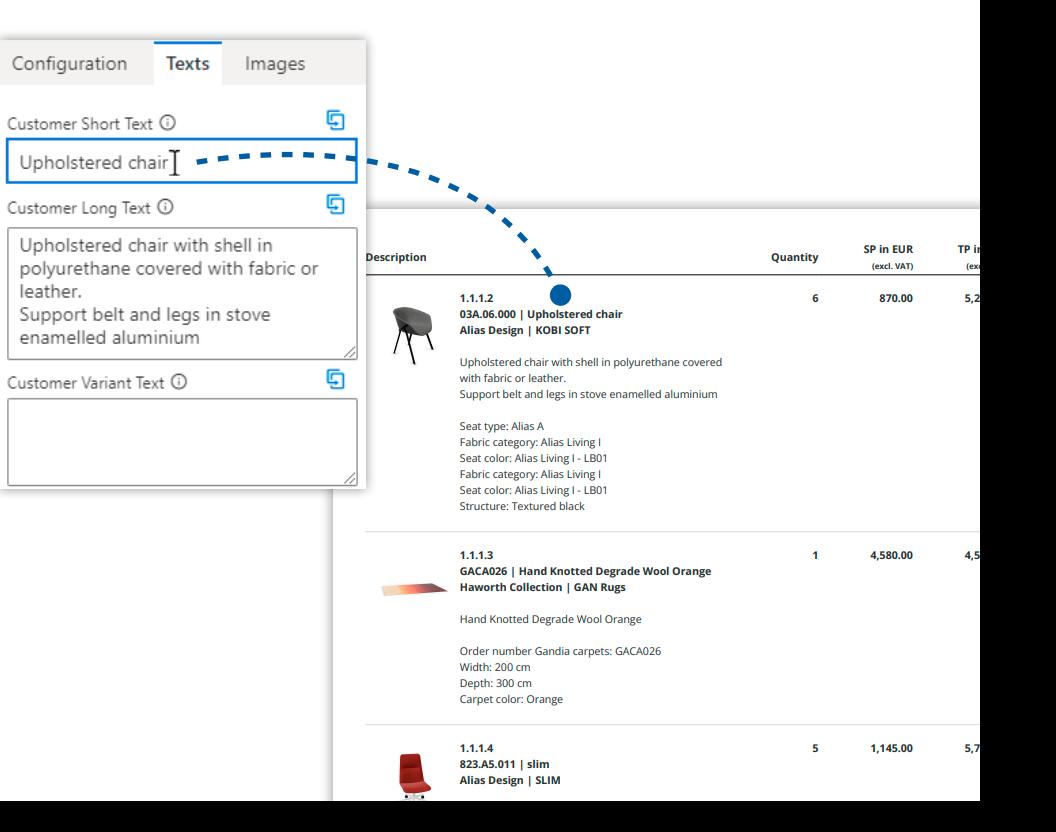

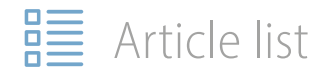

#### **Add clarity with text positions**

Insert text positions to enhance clarity to your quote.

Utilize them to detail areas, describe products, or to furnish additional information within the article list.

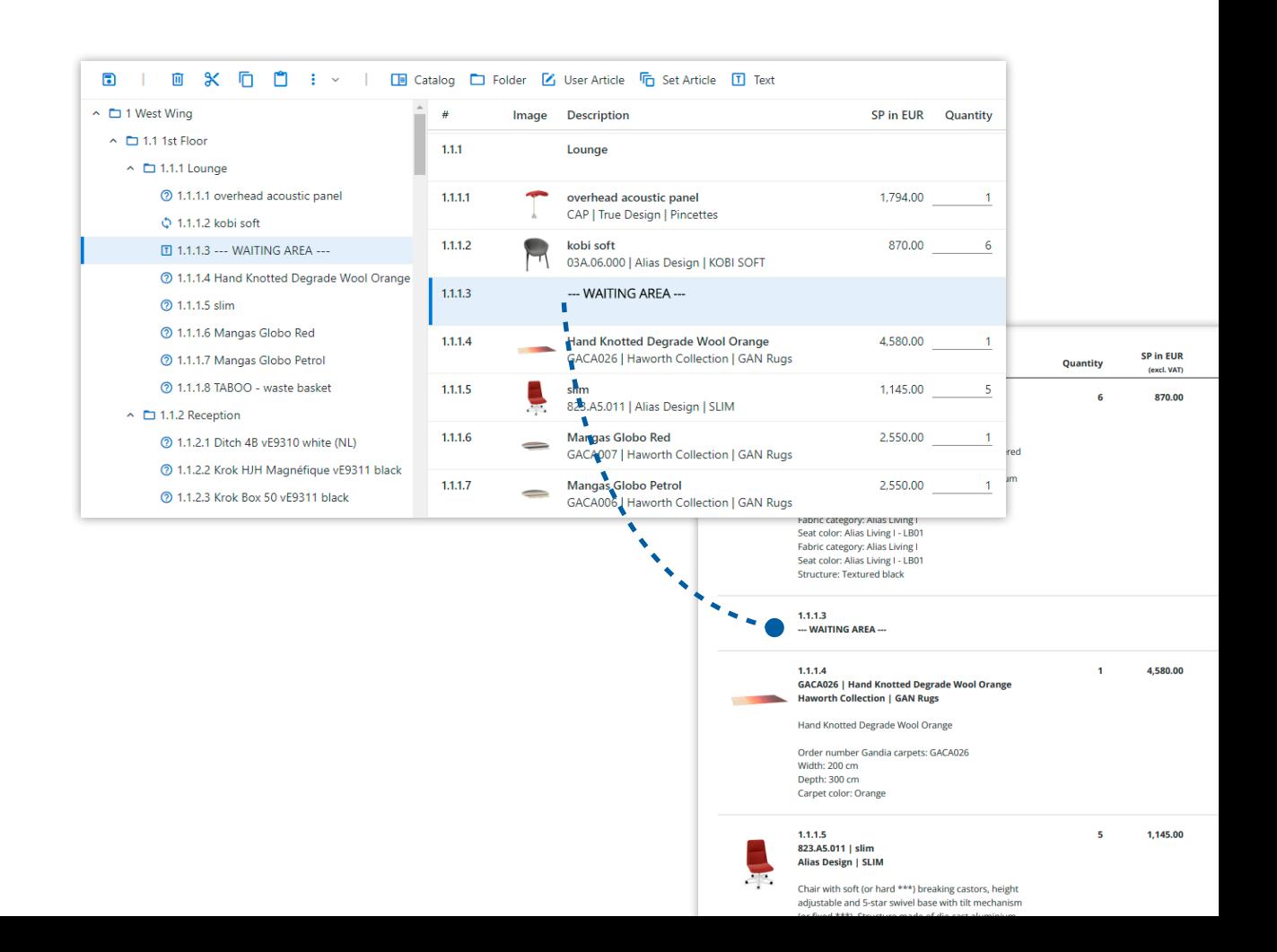

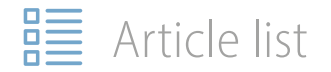

## **Consistency with pre-defined texts**

Define standard header and footer texts for quick insertion in quotations.

Create **pre-defined templates for various scenarios**, like several Terms & Conditions. Easily personalize them after insertion, if necessary.

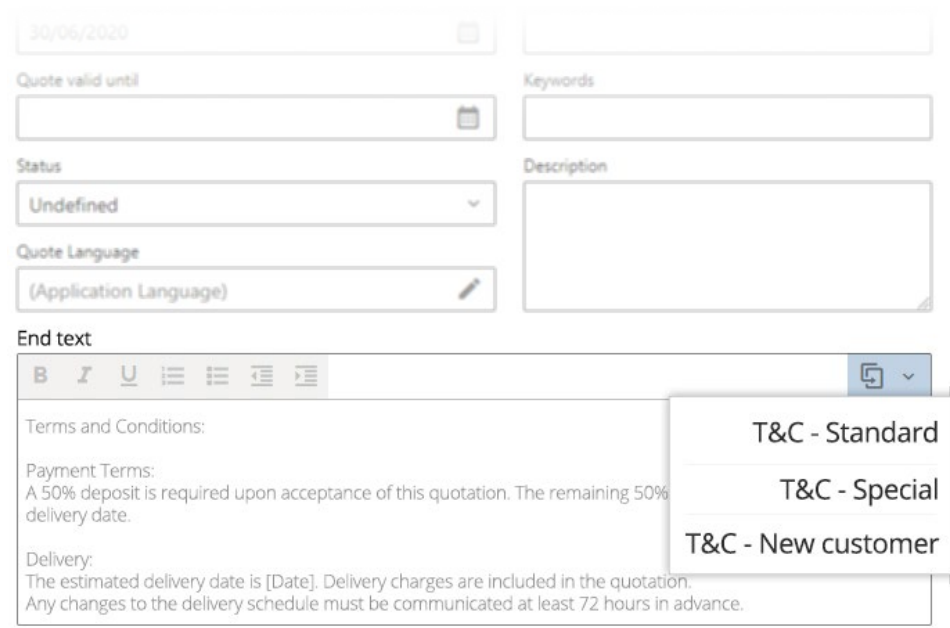

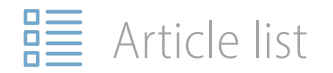

#### **Propose choices to increase opportunities**

Provide choices by adding **alternative items** that are distinctly identified and won't contribute to the final total.

Suggest **optional items** to crosssell products that might enrich the proposed solution.

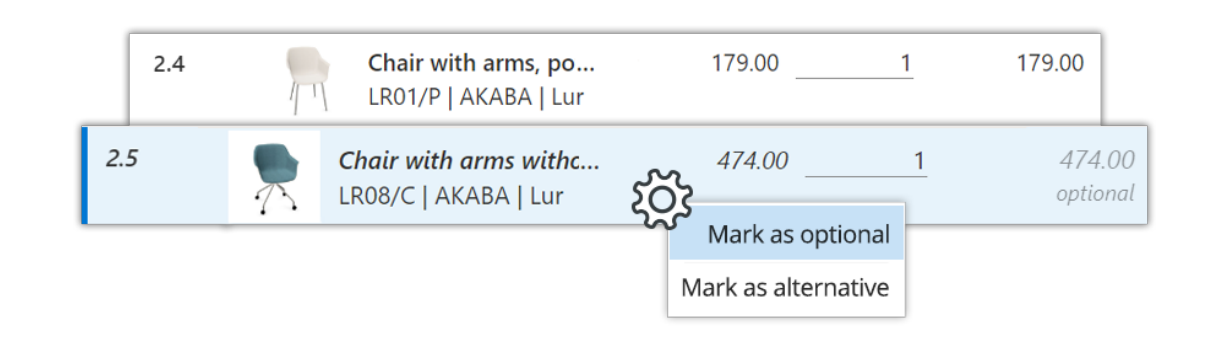

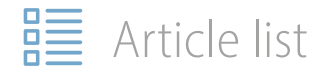

#### **Merge identical articles**

With a single click, consolidate all identical articles within your project, enhancing **organization and efficiency**.

Choose to either keep the existing folder structure or opt for a simplified, flat summary of all articles.

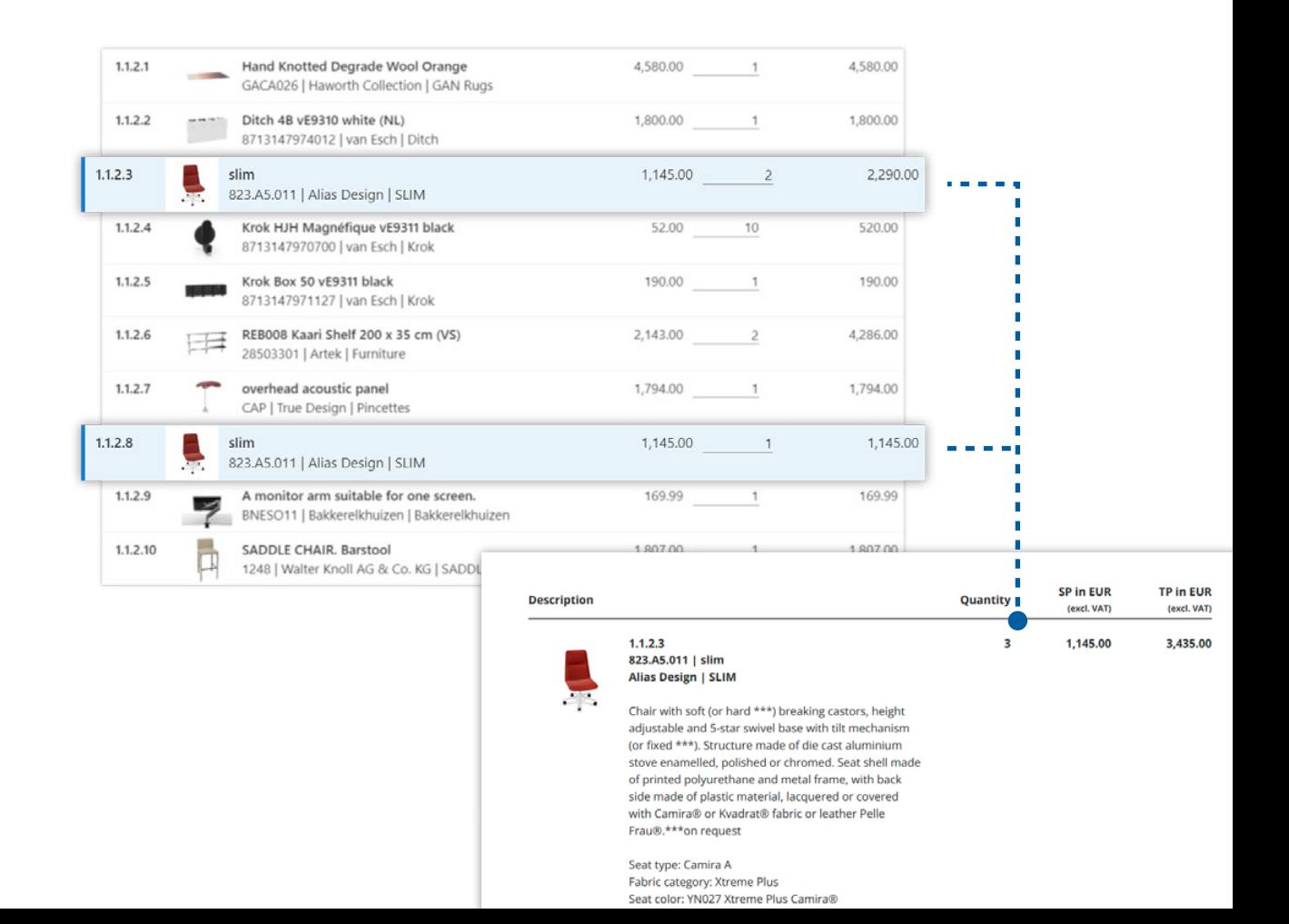

<span id="page-14-0"></span>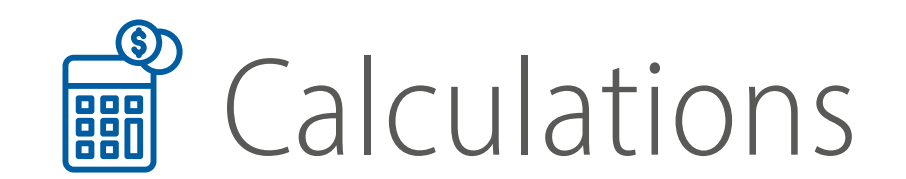

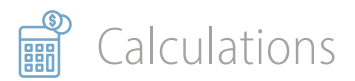

#### **Powerful article calculation**

With its **exceptional calculation flexibility**, pCon.basket PRO effortlessly adapts to multiple pricing strategies.

With advanced article-level calculation tools, it allows for precise quote customizations to meet specific customer requirements.

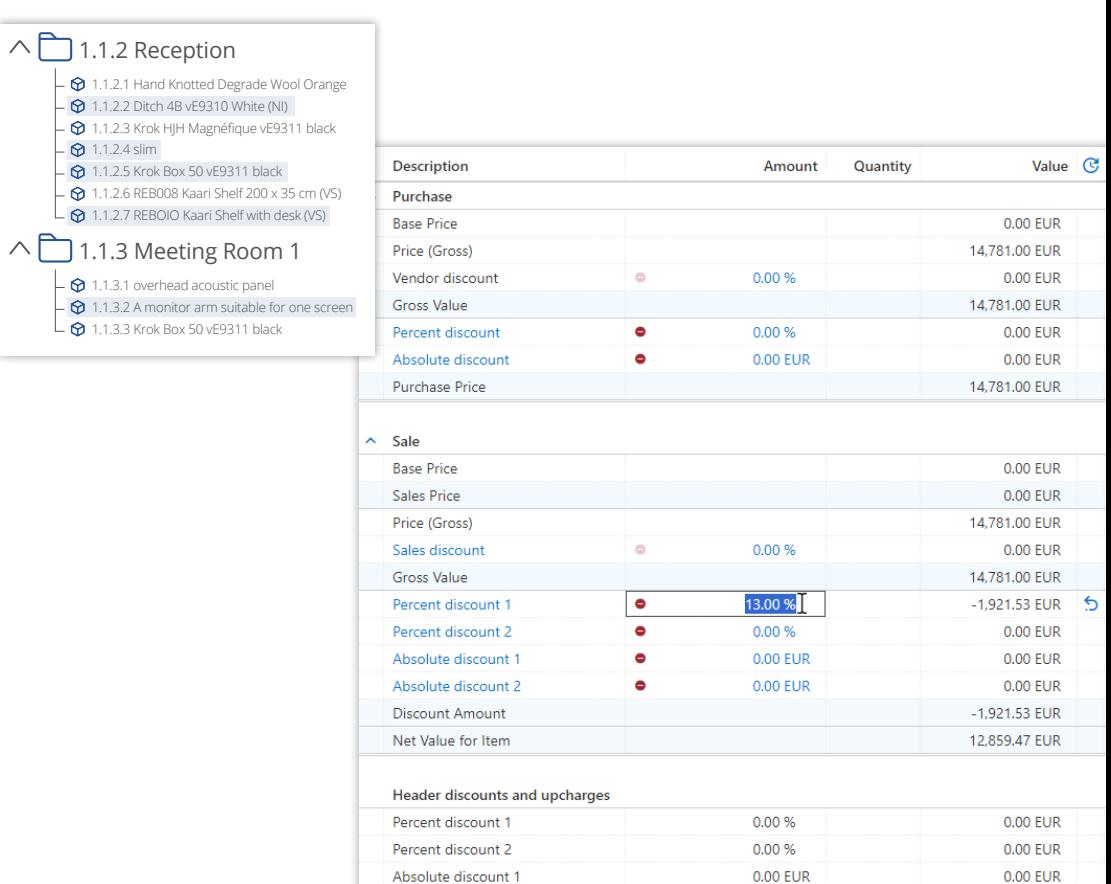

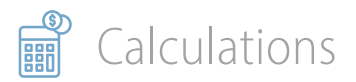

# **Define default price conditions**

Configure default **purchase calculations** for different suppliers. Benefit from automated profit margin analysis, keeping profitability always in focus.

Configure default **sales calculations** to include specific costs tied to various manufacturers or products, such as installation and shipping.

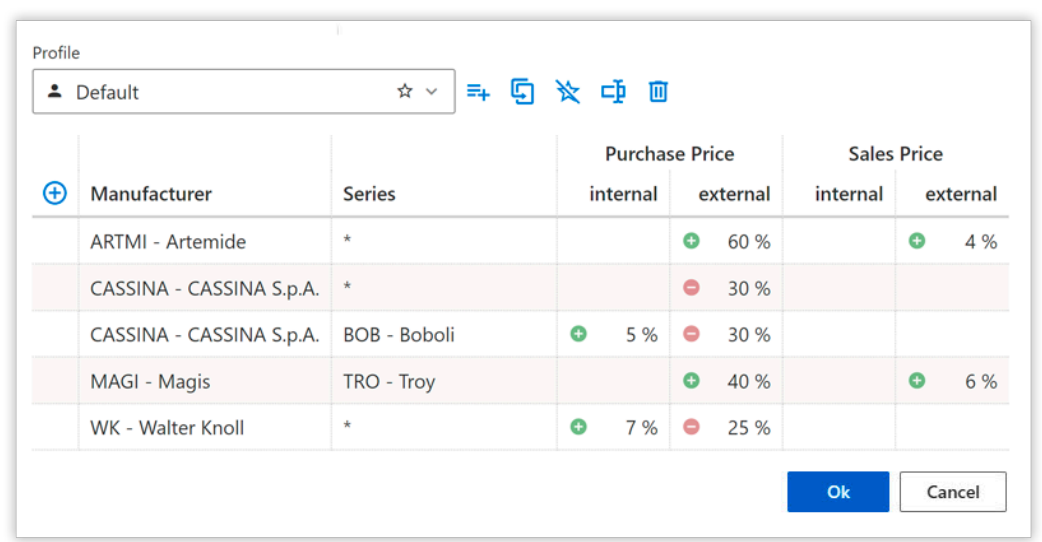

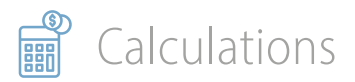

# **Price condition profiles**

# Create price profiles to **handle different pricing scenarios**, from standard conditions to special promotions.

Admins can create and maintain the condition profiles for their organization to ensure consistency across all internal users.

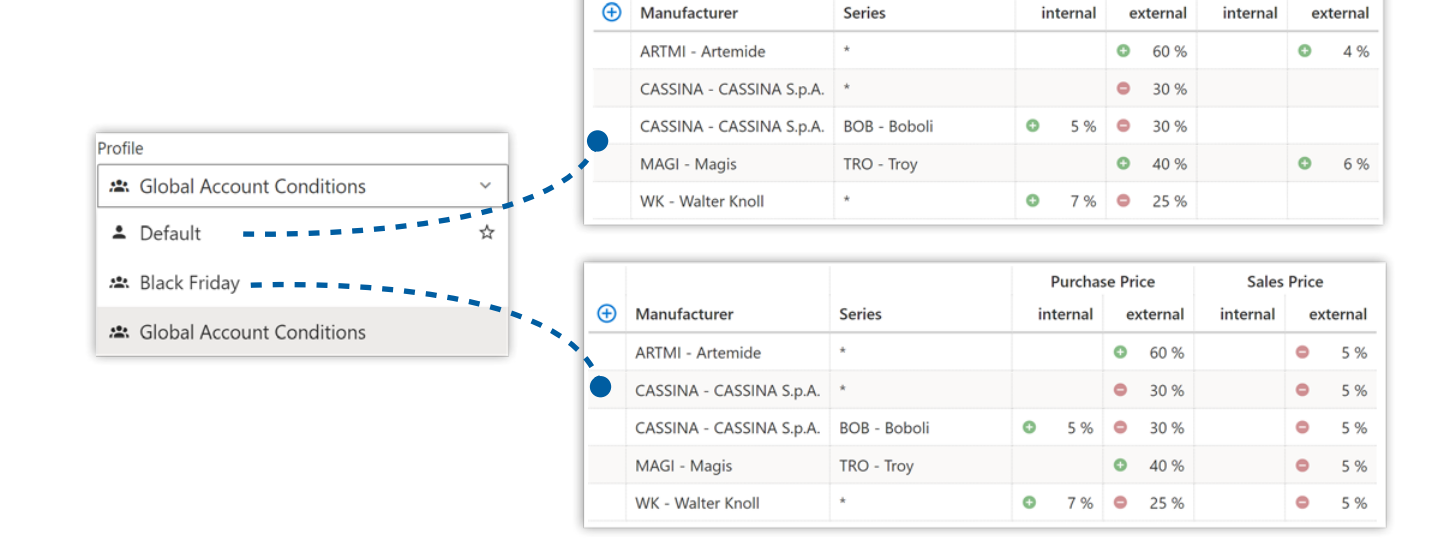

**Purchase Price** 

**Sales Price** 

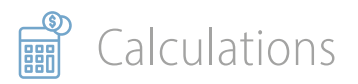

# **Implement flexible pricing strategies**

Apply up to four distinct price conditions for unparalleled flexibility:

# **Purchase price**

- **Internal**: Modify the manufacturer's list price.
- **External**: Conditions received from the manufacturer.

# **Sales price**

- **Internal**: Sales calculations not disclosed on customer quotations.
- **External**: Sales calculations for which you can dynamically select the visibility in the quotations.

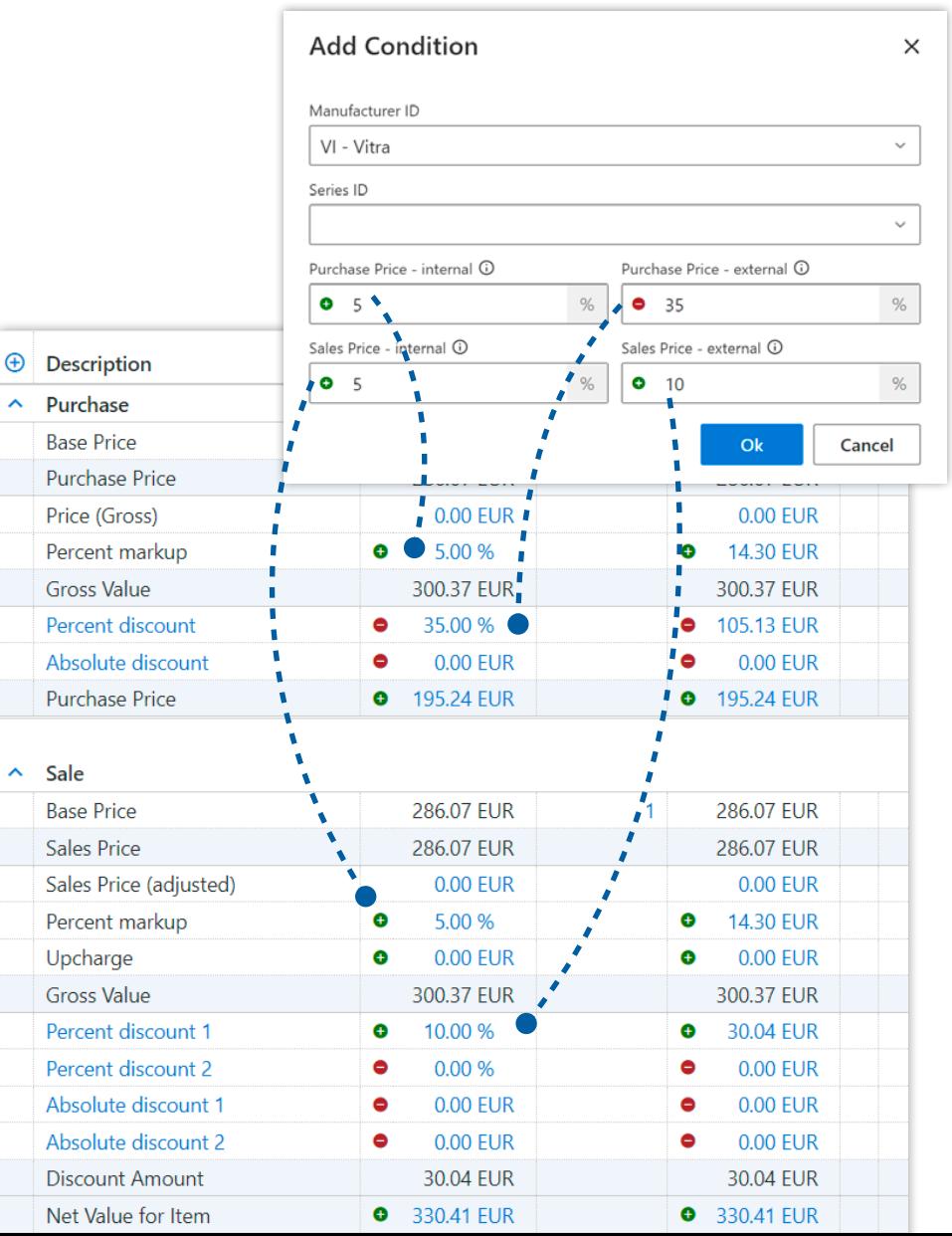

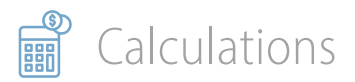

### **Adjust default sales prices**

There are occasions where displaying the default manufacturer's sales price may not align with your pricing strategy.

For instance, you can add a 10% markup on the sales price and keep this **adjusted price transparent to the customer.**

The margin calculation will accurately account for this markup.

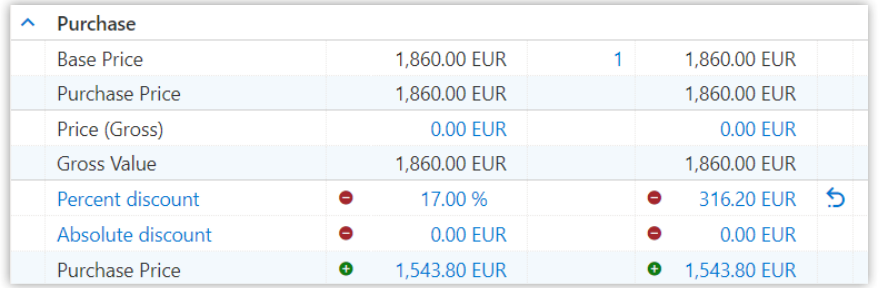

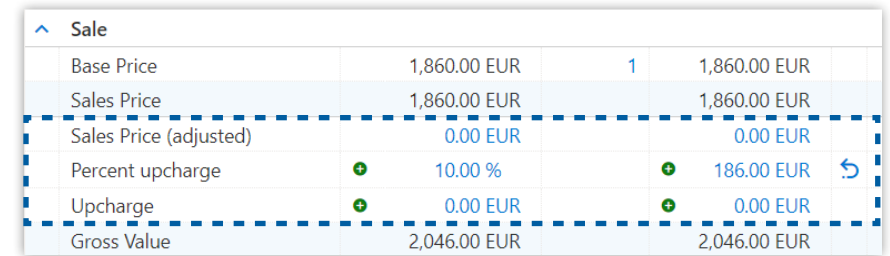

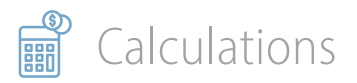

#### **Adjust prices at the article level**

Apply discounts or upcharges **only to selected articles**. Use filters to select articles by manufacturer, series, article number, folder, or description.

Add up to four distinct price adjustments per article - either as a **fixed value** or a **percentage** .

This fundamental feature ensures the necessary flexibility for project involving multiple suppliers.

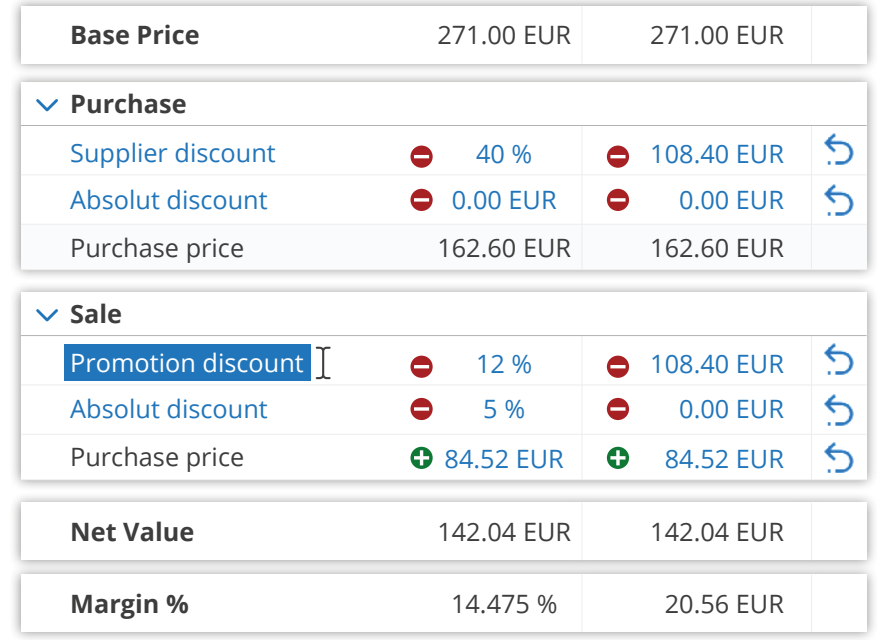

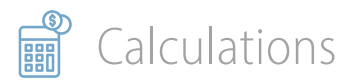

#### **Maintain control over margins**

**Profit margins** are essential financial indicators, representing the percentage of revenue that becomes profit.

Benefit from **real-time margin analysis**, to clearly understand the impact of discounts.

Make well-informed decisions, ensuring your pricing strategies are not only competitive but also profitable.

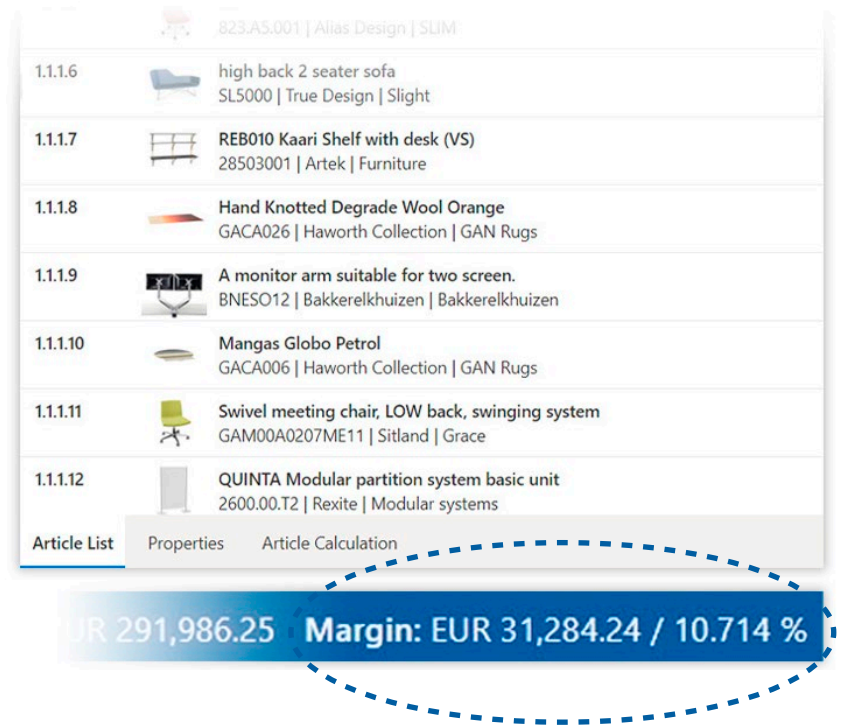

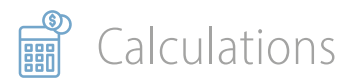

#### **Reverse calculations for precise values**

Input **target values**, and the application reversely calculates how to achieve them.

For example, to attain a 20% margin on Knoll products, select the relevant articles, double-click on the Margin field, and enter the target value. The application **reversely calculates the needed discounts** for each Knoll article to achieve the desired margin.

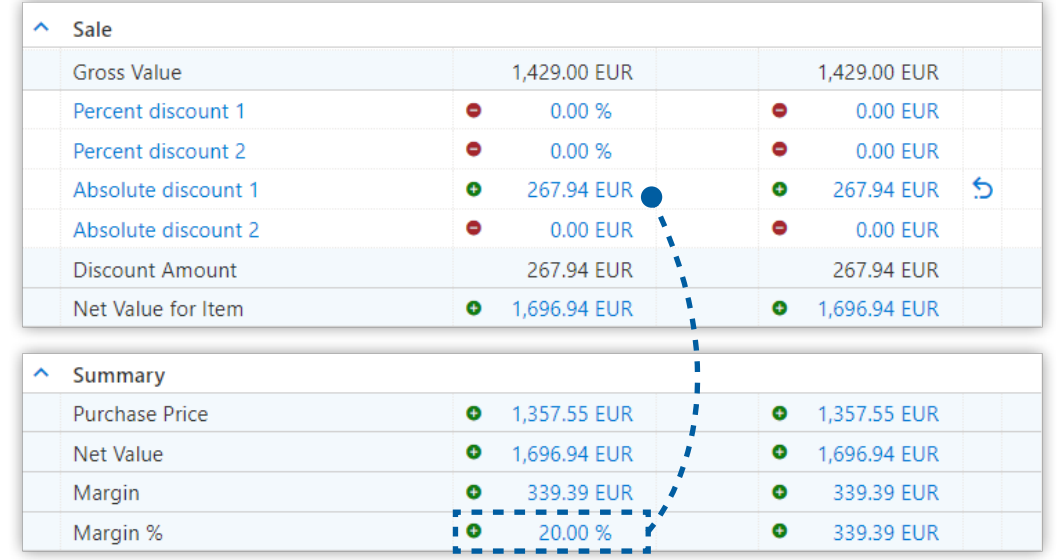

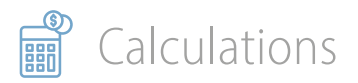

#### **Article selection for key financial insights**

Use selection filters like manufacturer or product series to assess critical financial and project aggregates.

This feature offers **crucial financial insights**, including the total sales price, applied discounts or upcharges, profit margins, among other metrics.

It enhances your ability to segment, understand, and manage the various financial aspects of your project.

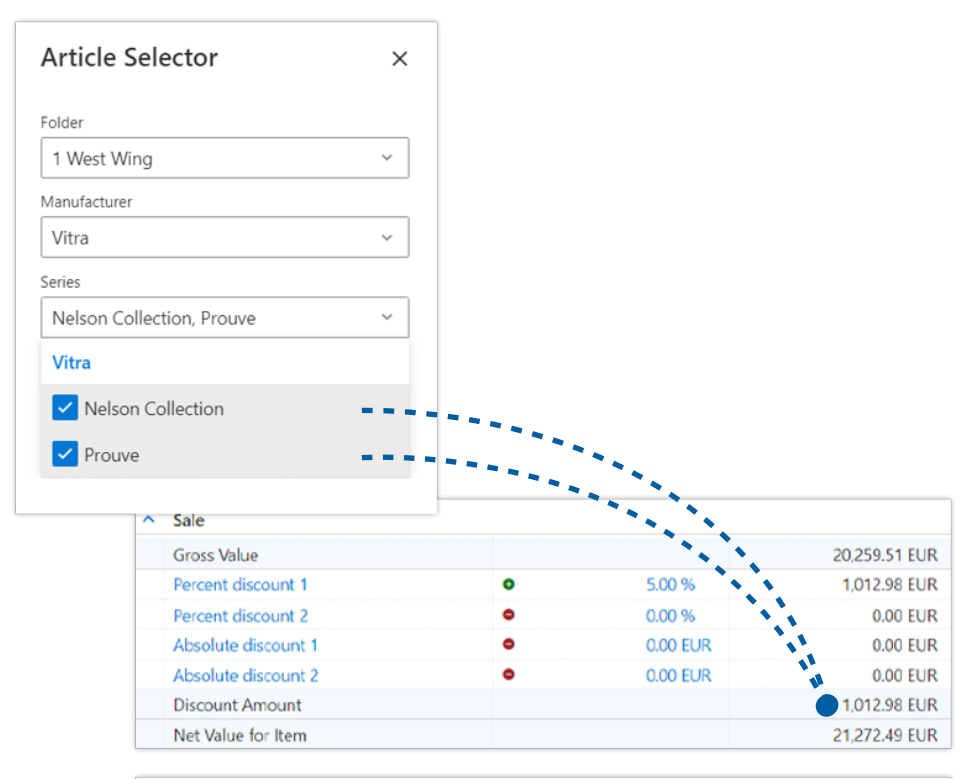

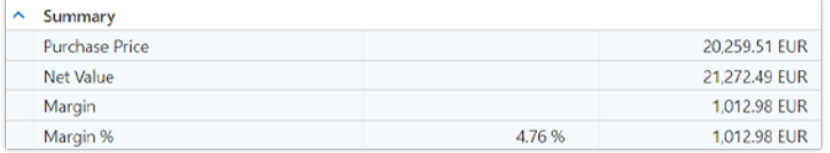

<span id="page-24-0"></span>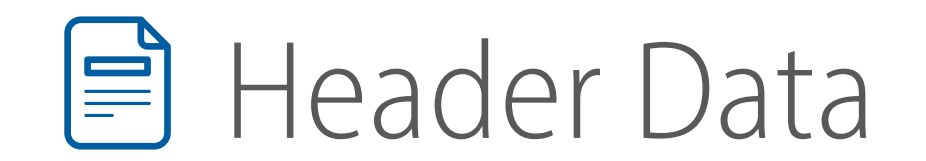

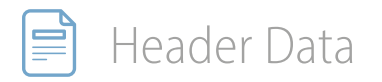

#### **Easily access contact information**

Effortlessly link with your **Office 365 account**, enabling quick access and integration of customer information from your Outlook contacts database.

This seamless connection not only saves time but also enhances accuracy in customer data management.

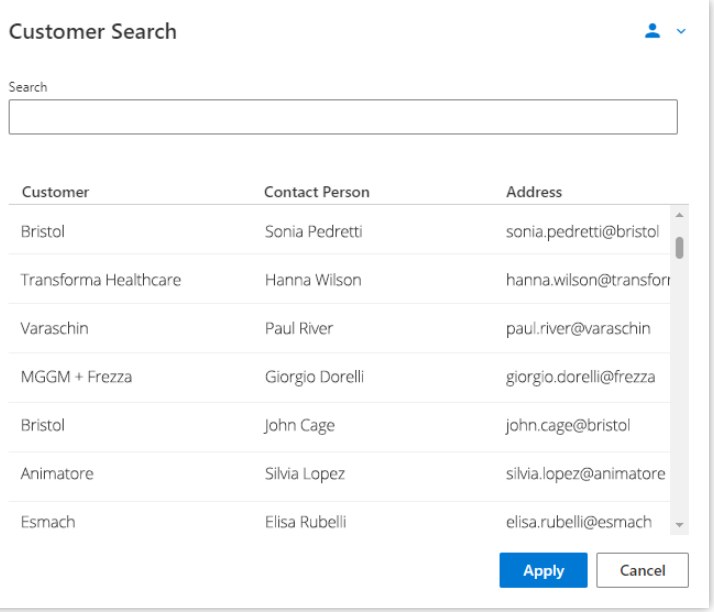

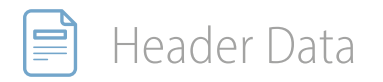

#### **Automatically set validity dates**

Ensure every new quote has an expiration date.

The Default Quote Validity feature allows you to set a **predefined validity duration** for every new quote, enhancing your control over the sales cycle.

#### Quote valid until 笝 19/01/2024 January 2024  $\uparrow$   $\downarrow$ 2024 个  $\downarrow$ T F S S W M  $\top$ Feb Jan Mar Apr 6 7  $1 \quad 2 \quad 3 \quad 4 \quad 5$ 9 10 11 12 13 14 8 May Jun Jul Aug 15 16 17 18 19 20 21 22 23 24 25 26 27 28 Sep Oct **Nov** Dec 29 30 31 1 2 3 4 Go to today

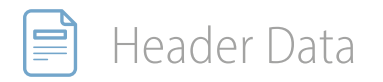

#### **Stay organized with the status tracking**

Efficiently categorize and track the progress of every quotation using the status tracking feature.

**Undefined:** Newly created quotation. **In Progress:** Quotations currently being created. **Offered:** Quotations sent to clients. **Not Commissioned: Quotations declined by client. Ordered:** Quotations that has led to confirmed orders.

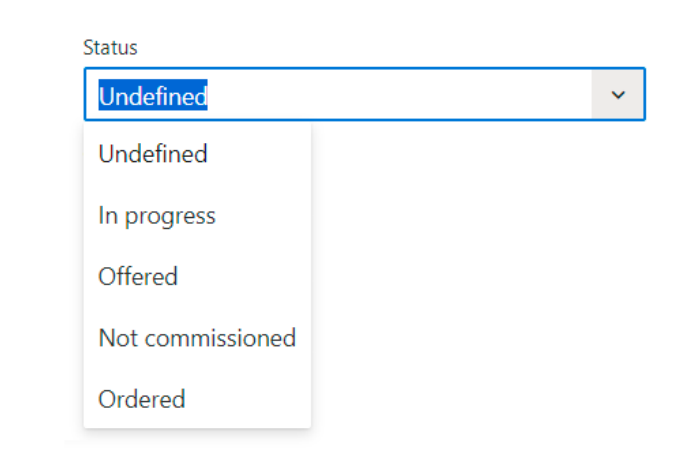

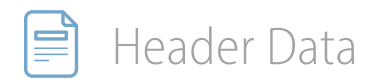

### **Simplify client address management**

The dedicated 'Shipping' and 'Billing Address' fields offer flexibility to meet your customer needs.

These fields can be **displayed in the quotation** for clear information throughout the sales interaction.

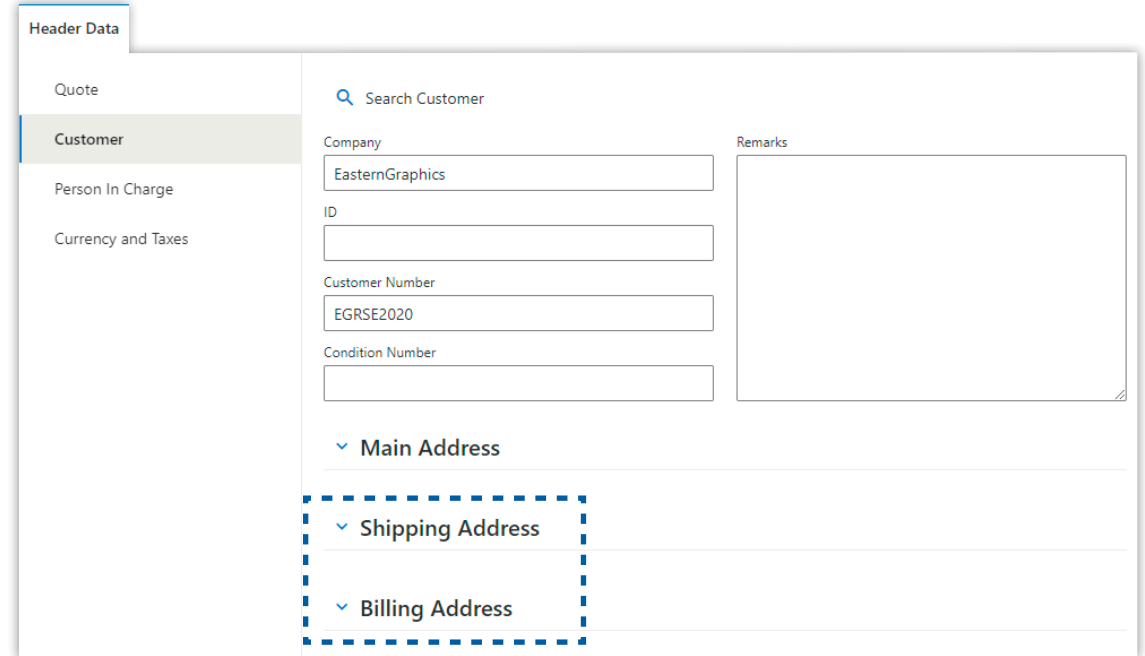

<span id="page-29-0"></span>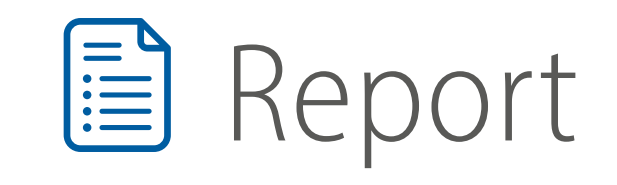

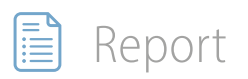

#### **Ultra-flexible reports**

Leverage the power of the report template, a key PRO feature designed for a versatile customization of product information and visual layout.

Create **countless layouts** from a single article list for highly personalized proposals. Easily tweak more than 20 parameters to perfect your quote's structure.

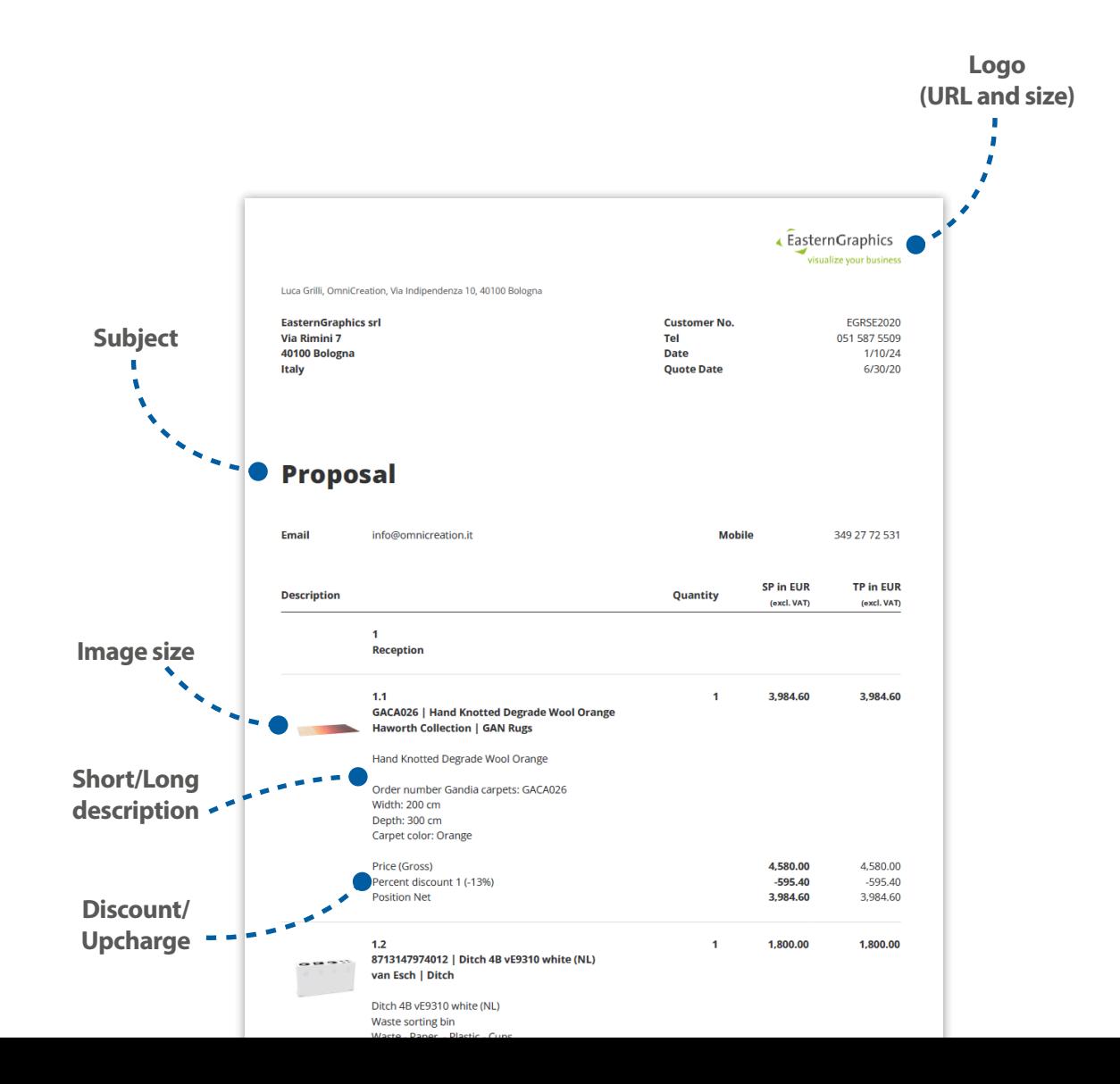

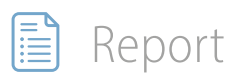

#### **Pre-created reports**

Start your quotation by selecting one of the two base report layouts:

- **Quote** Article list with individual and total sales prices. Select it to create personalized quotations.
- **Article Overview** Article list without any sales price information.

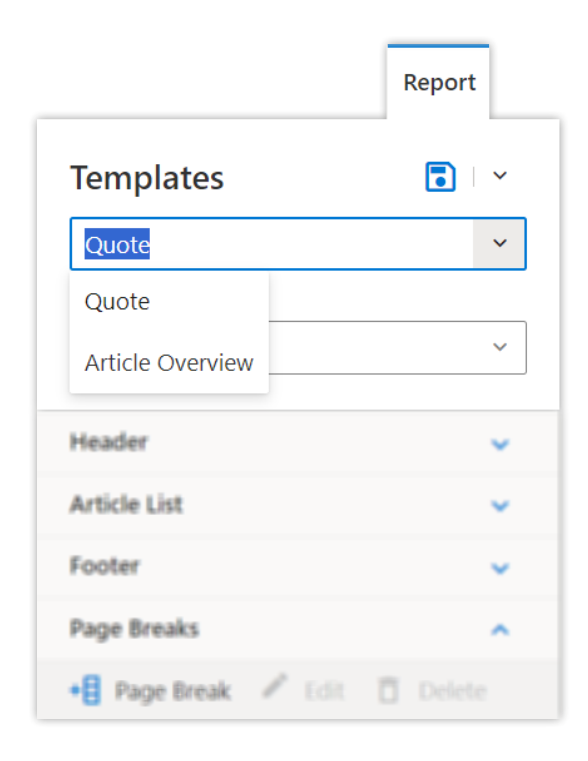

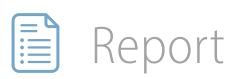

#### **Pre-created report views**

Quickly adjust your quote's structure with various pre-designed views, further customizable to your preferences.

Choosing a view **changes the report's basic layout**. For instance, the 'Flat list' view creates an entirely flat article list without folders or sub-articles.

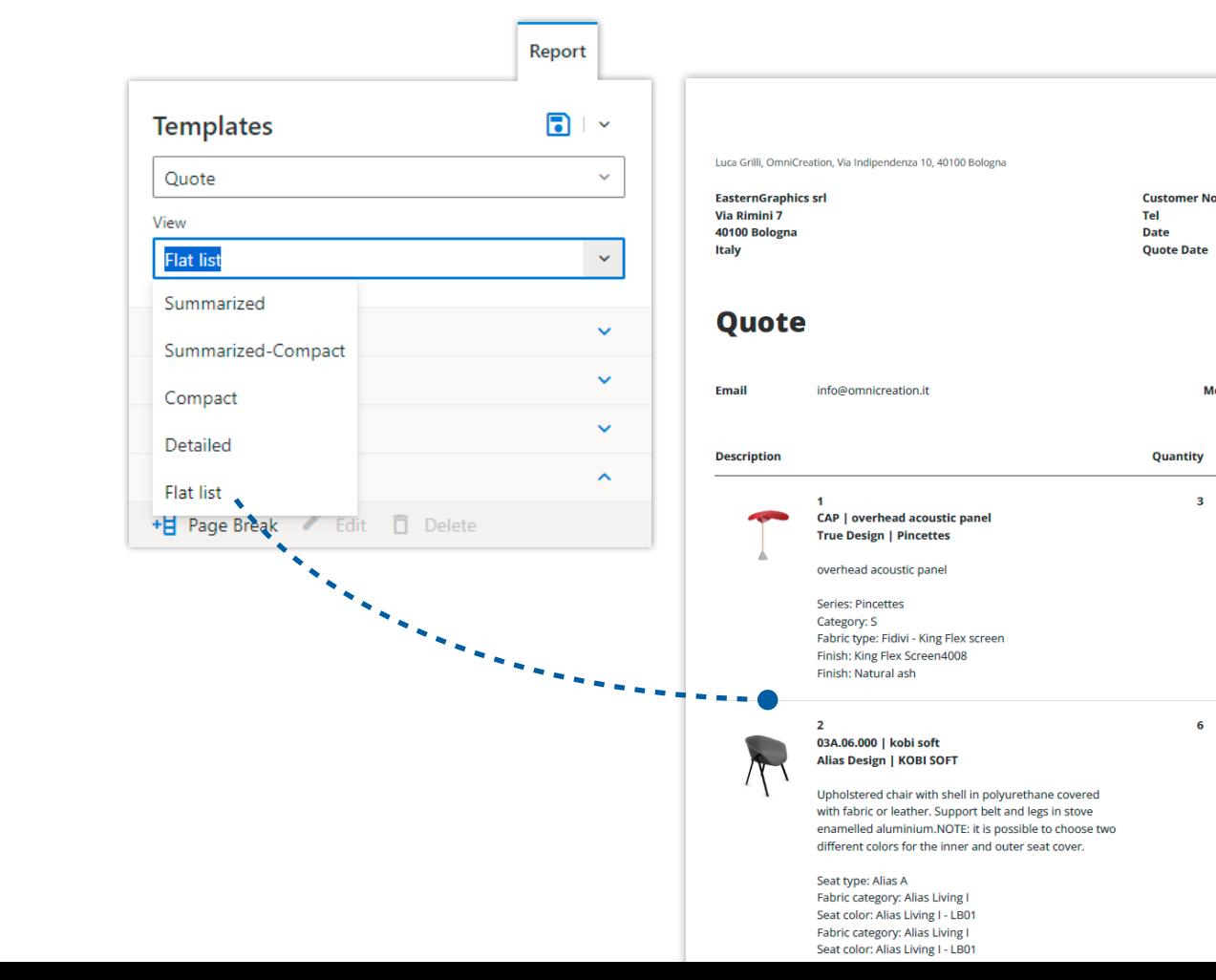

« EasternGraphics

visualize your business

**EGRSE2020** 

1/10/24

6/30/20

051 587 5509

349 27 72 531

**TP in EUR** 

(excl. VAT)

5.382.00

5,220.00

**Mobil** 

્વ

-6

**SP in EUR** 

(excl. VAT)

1.794.00

870.00

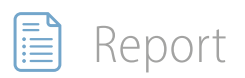

#### **Customize header fields**

Manage the visibility of essential header fields like **Quote Date**, **Shipping Address**, and **Billing Address**.

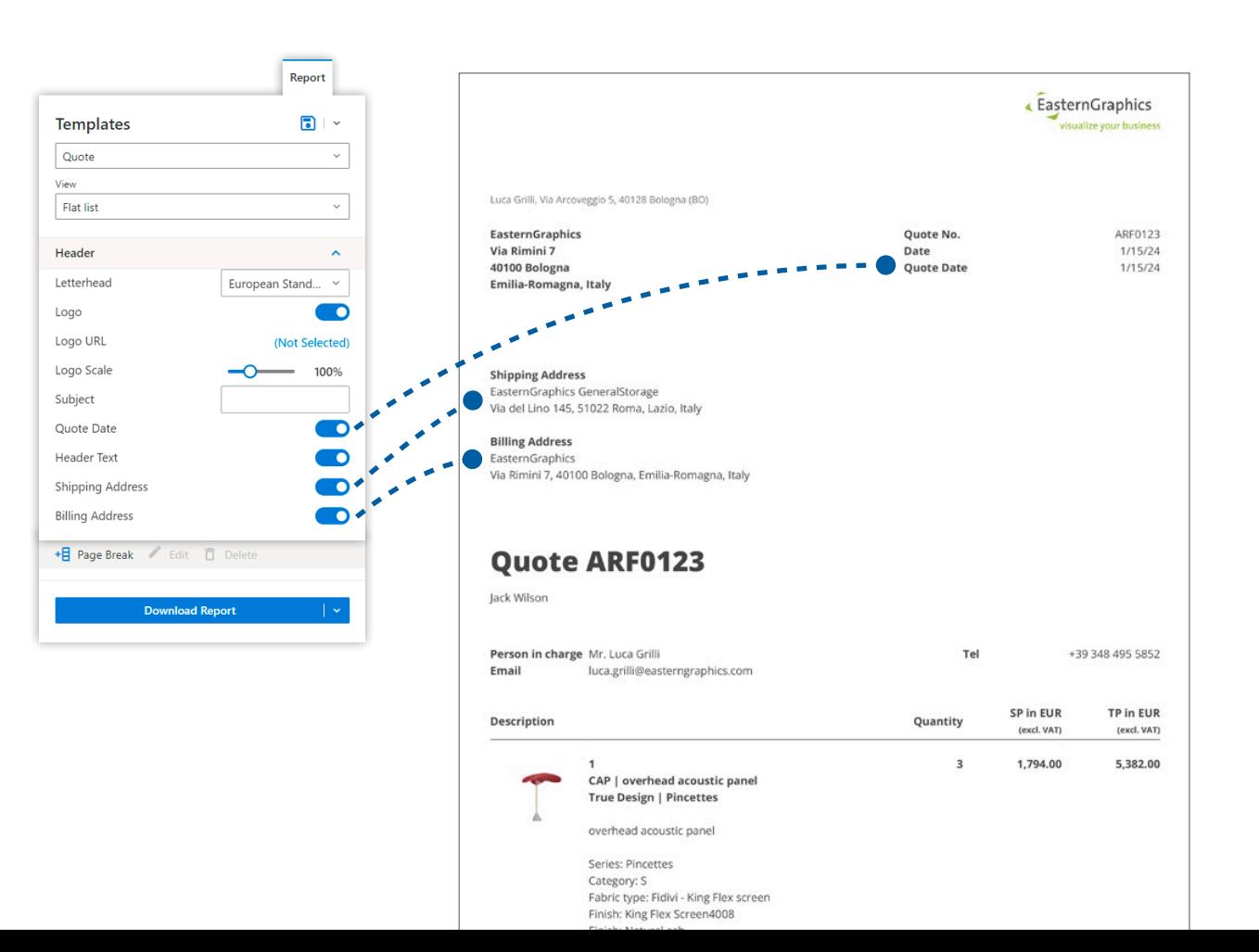

# Report

# **Special model information**

Text in this field triggers a **red warning icon** next to the item for easy identification. This information is always sent to the manufacturer when ordering.

Control its visibility in the quotation, allowing to keep it private.

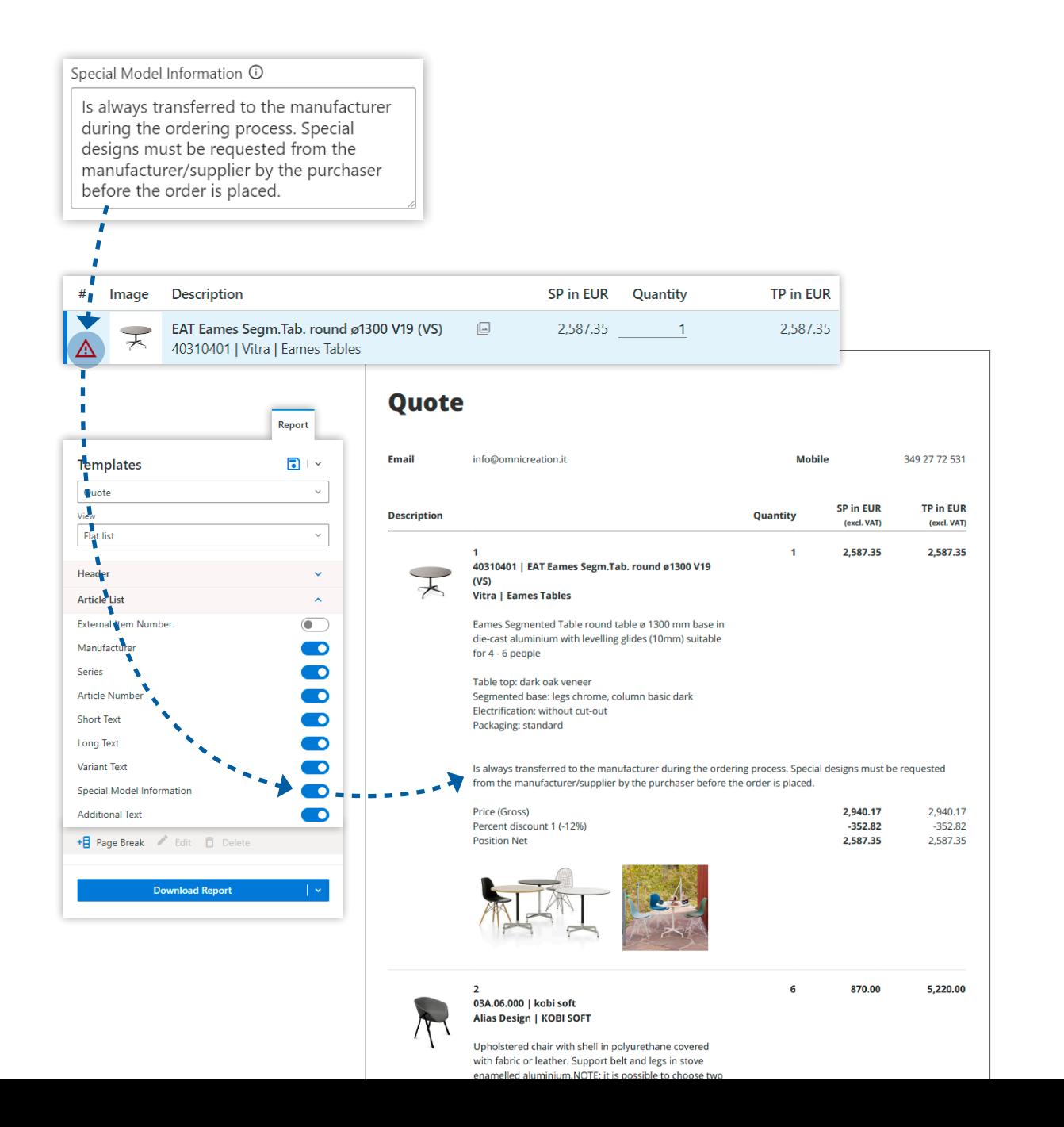

# Report

# **Additional product details**

Include additional text for any item in the article list and control its visibility in the report.

This feature is perfect for providing extra information about a product or project area.

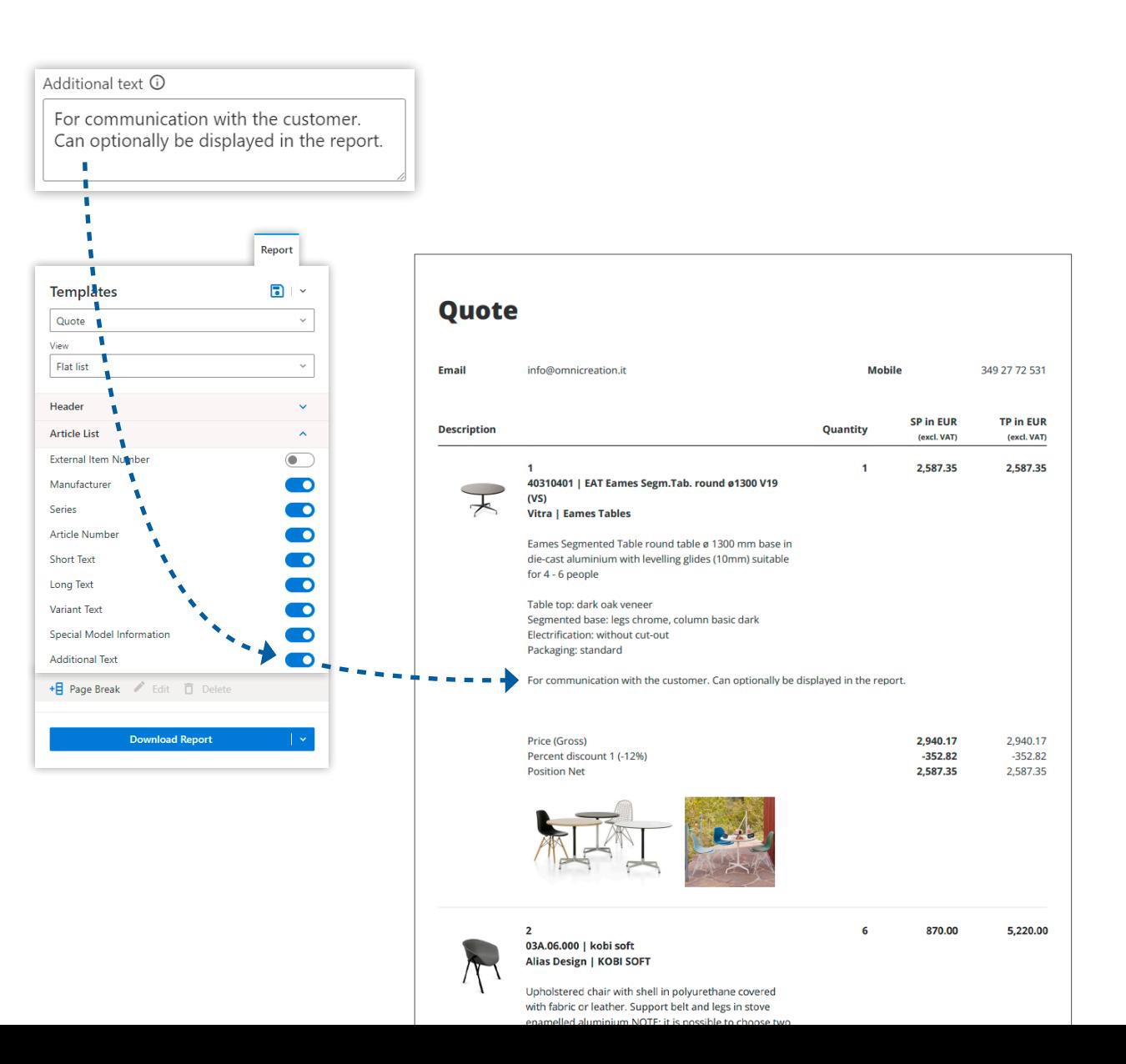

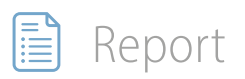

### **Article-level price calculations**

Choose to hide or show article-level price calculations.

Concealing these details creates a cleaner quote, leading the **customer to focus** on the total amount and product benefits, rather than intricate price breakdowns.

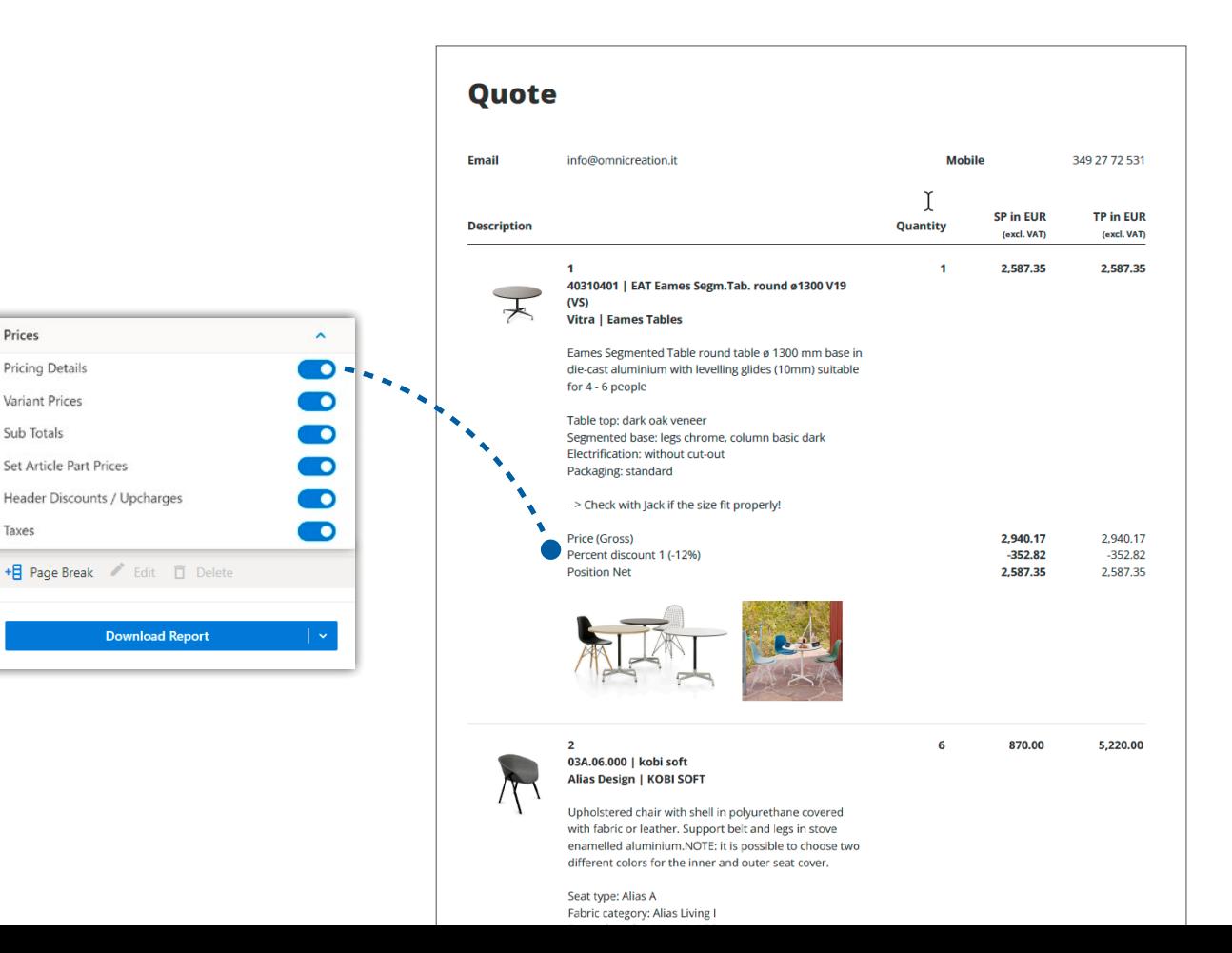

Prices

**Pricing Details** 

Variant Prices

Set Article Part Prices

Sub Totals

Tayes

![](_page_37_Picture_0.jpeg)

# **Variant pricing visibility**

Configurable products often feature variant properties that can affect the product's base price, resulting in an upcharge.

Control the **visibility of these variants** are on the quotation. While including this detail adds complexity to the final quotation, it also enhances transparency. This approach empowers customers with more information, enabling informed decision-making.

![](_page_37_Picture_4.jpeg)

![](_page_38_Picture_0.jpeg)

# **Folder subtotals control**

Easily control the visibility of folder subtotals.

Control the visibility of **each folder independently** or **collectively**.

![](_page_38_Figure_4.jpeg)

# Report

# **Display reference numbers**

Add external reference numbers to align your quote with your **customer's specification document**.

This alignment allows customers to easily identify and match their references in your quotation.

![](_page_39_Picture_4.jpeg)

 $#$ 

 $\overline{1}$ 

View

![](_page_40_Picture_0.jpeg)

# **Hide product complexity**

A set article allows you to hide the complexity of certain products from your customers.

You have the option to **hide subarticles** within a set article for improved clarity. When sub-articles are shown, you can **hide the prices**, directing the client's focus to the set article's overall price.

![](_page_40_Figure_4.jpeg)

![](_page_41_Picture_0.jpeg)

If the default report layout doesn't fit your needs, we can create a customized report that matches your **corporate branding and specific quotation requirements** .

[Contact](mailto:Contact?subject=contatto%40easterngraphics.com) us for a personalized proposal.

![](_page_41_Figure_4.jpeg)

<span id="page-42-0"></span>![](_page_42_Picture_0.jpeg)

![](_page_43_Picture_0.jpeg)

#### **Integrate with other systems**

Export project data to seamlessly integrate with external applications, **enhancing business efficiency**.

Export quotes as XML, a universal format optimized for data exchange, ensuring smooth ERP or CRM integrations.

![](_page_43_Figure_4.jpeg)

![](_page_44_Picture_0.jpeg)

#### **Generate order**

Effortlessly create an order file for the manufacturer using the OEX (Order EXchange) format. It's widely recognized in the furniture sector, created and endorsed by the German Manufacturer's Association for enhanced efficiency.

Generate a **unified** order file or automatically produce **separate** files for each manufacturer.

![](_page_44_Figure_4.jpeg)

![](_page_45_Picture_0.jpeg)

#### **Customize order export**

Before creating the OEX file, you can personalize it for **greater integration flexibility**, including exporting images, detailed price calculations, set articles, and more.

![](_page_45_Picture_3.jpeg)

<span id="page-46-0"></span>![](_page_46_Picture_0.jpeg)

![](_page_47_Picture_0.jpeg)

Curious? Try it free for 30 days. **Get in touch!**

pCon.basket PRO is available with a monthly subscription license, assigned to the individual user and not tied to the computer on which it is being used.

 $\&$  +39 051 587 5509

**M** [contatto@easterngraphics.com](mailto:contatto%40easterngraphics.com?subject=Info%20pCon.planner%20PRO%20version)

**39€**

month / user

• No long-term commitment

• After the initial 12-month period, you can cancel with 30 days' notice

• Always work with the latest version

• No risk of losing license